## **ЭЛЕКТРОННОЕ ПОСОБИЕ ПО СОЗДАНИЮ 3-D МОДЕЛЕЙ ШАХМАТНЫХ ФИГУР В ПРОГРАММЕ BLENDER**

**АВТОР: ПАХОМОВ ВЛАДИСЛАВ ВЯЧЕСЛАВОВИЧ**

**2023 год**

### **ПОДГОТОВКА РЕФЕРЕНСА**

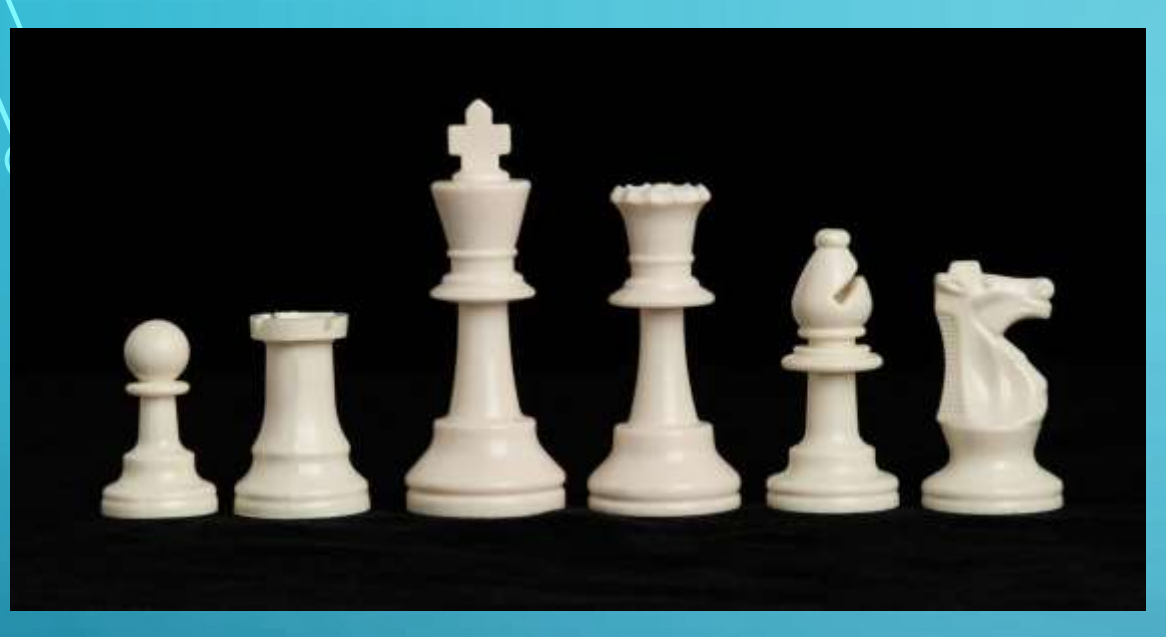

**Основной референс. На него и будем ориентироваться.**

14 Game - 14 - 12 - 14 - 14 1

**Помещаем картинку в рабочую среду Blender.** **СОЗДАНИЕ ОБЪЕКТА**

# **Первоначальный объект с которого все начнётся – круг с 32 гранями.**

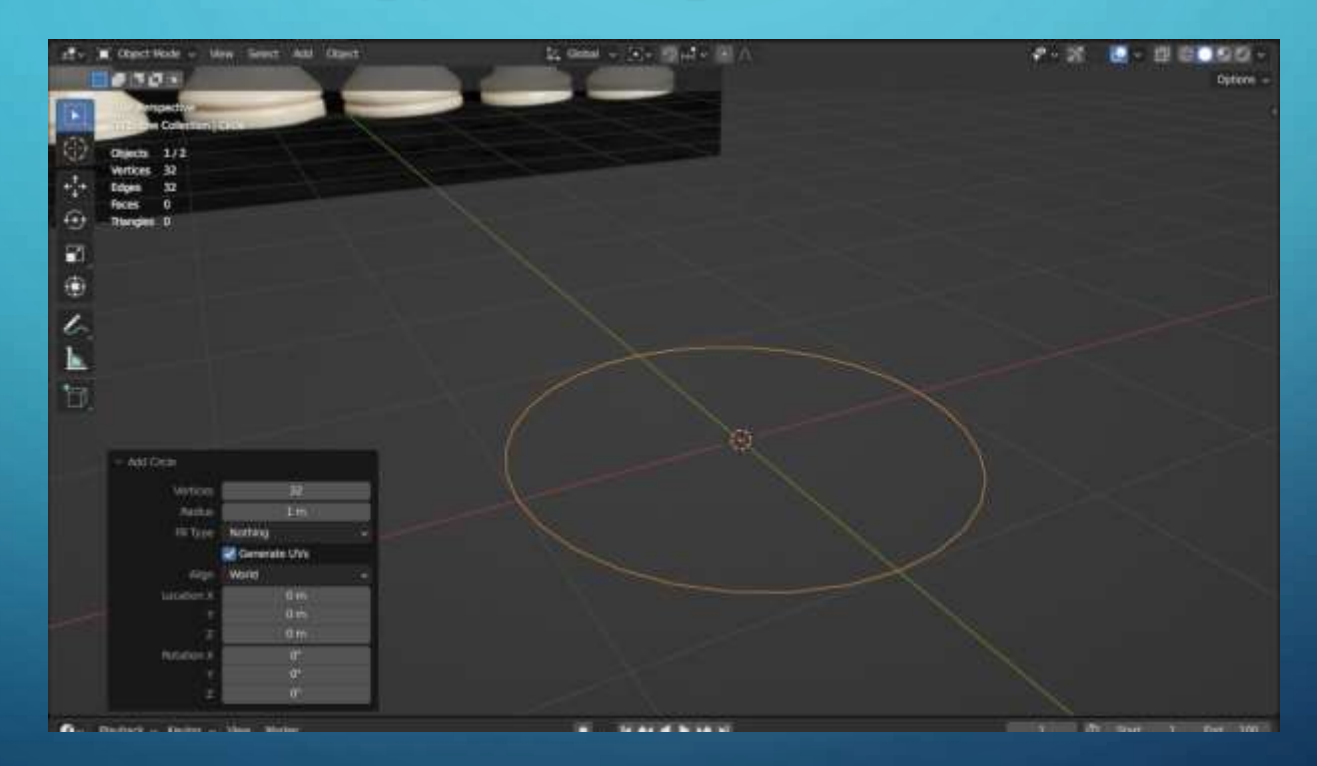

### **ИЗГОТОВЛЕНИЕ ФЕРЗЯ**

**Ориентируясь на референс, начинаем создавать, с помощью специальных инструментов, нашего ферзя.**

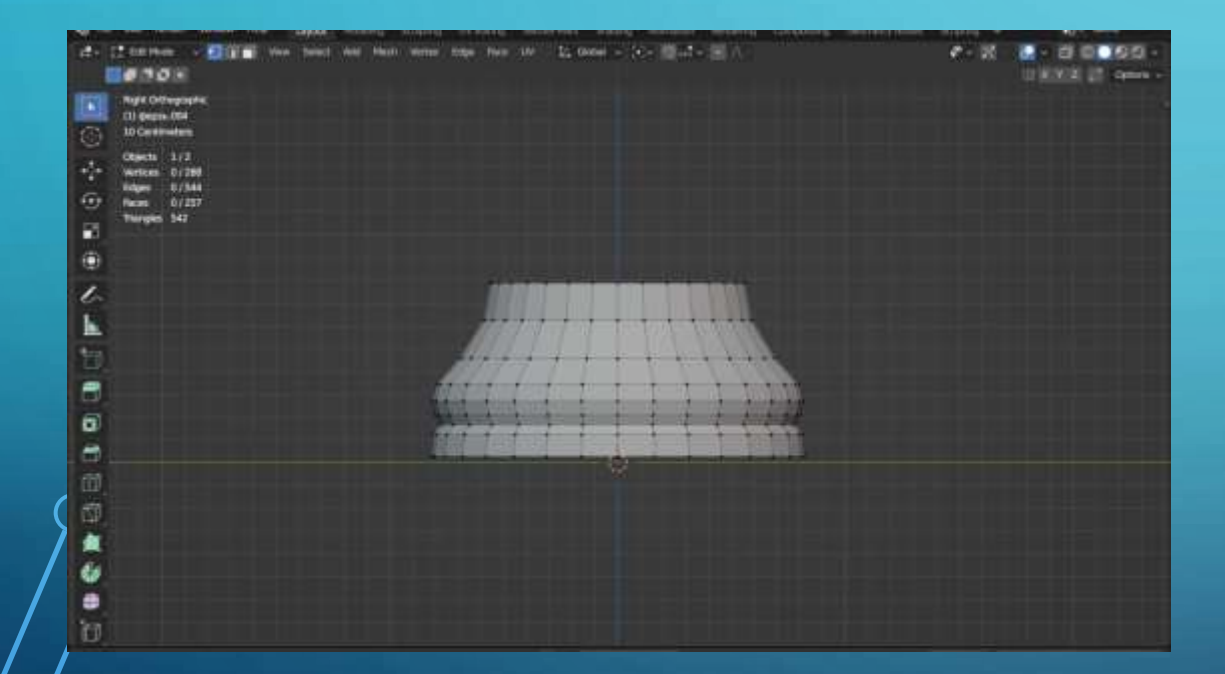

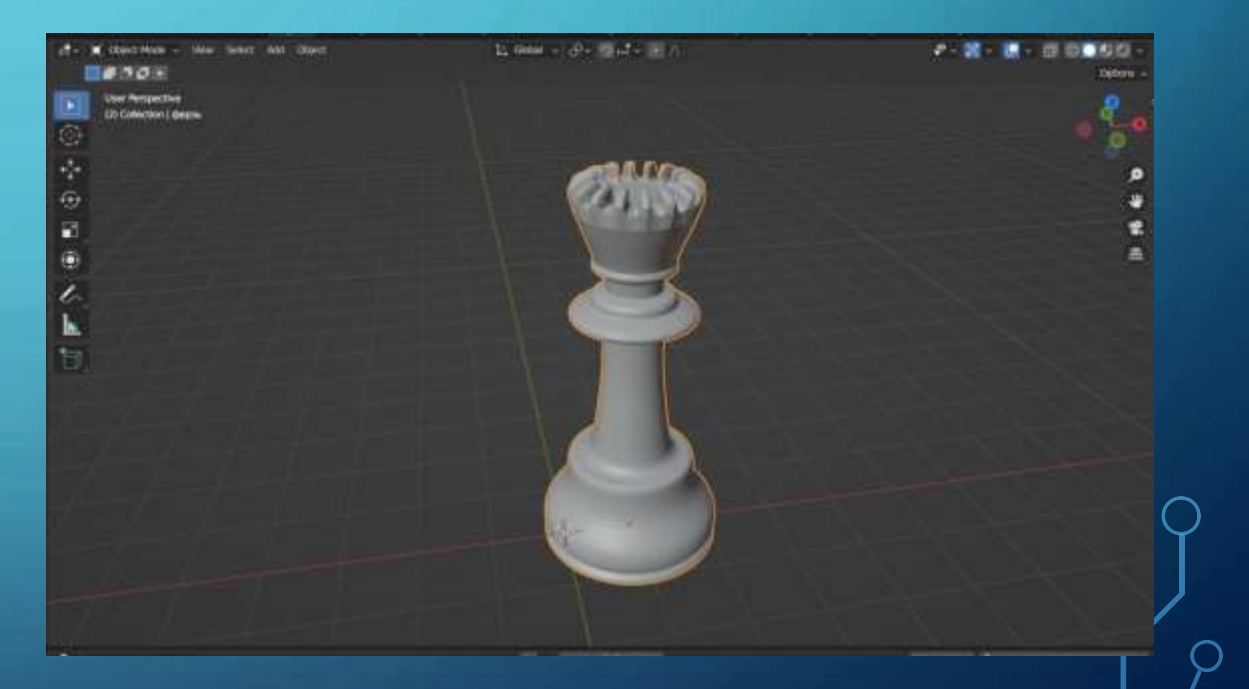

### **ПРЕОБРАЖЕНИЕ ИЗ ФЕРЗЯ В КОРОЛЯ**

# **Используя комбинацию «Ctrl + C», копируем фигуру. Удаляем верхние полигоны, на их месте моделируем крест для короля.**

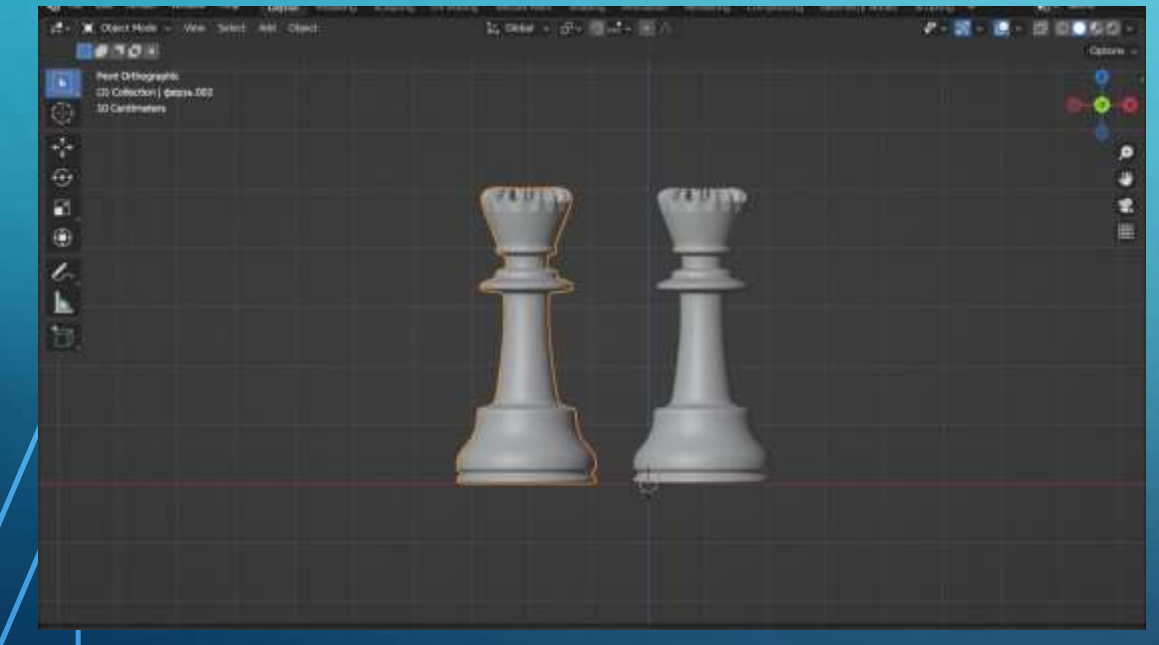

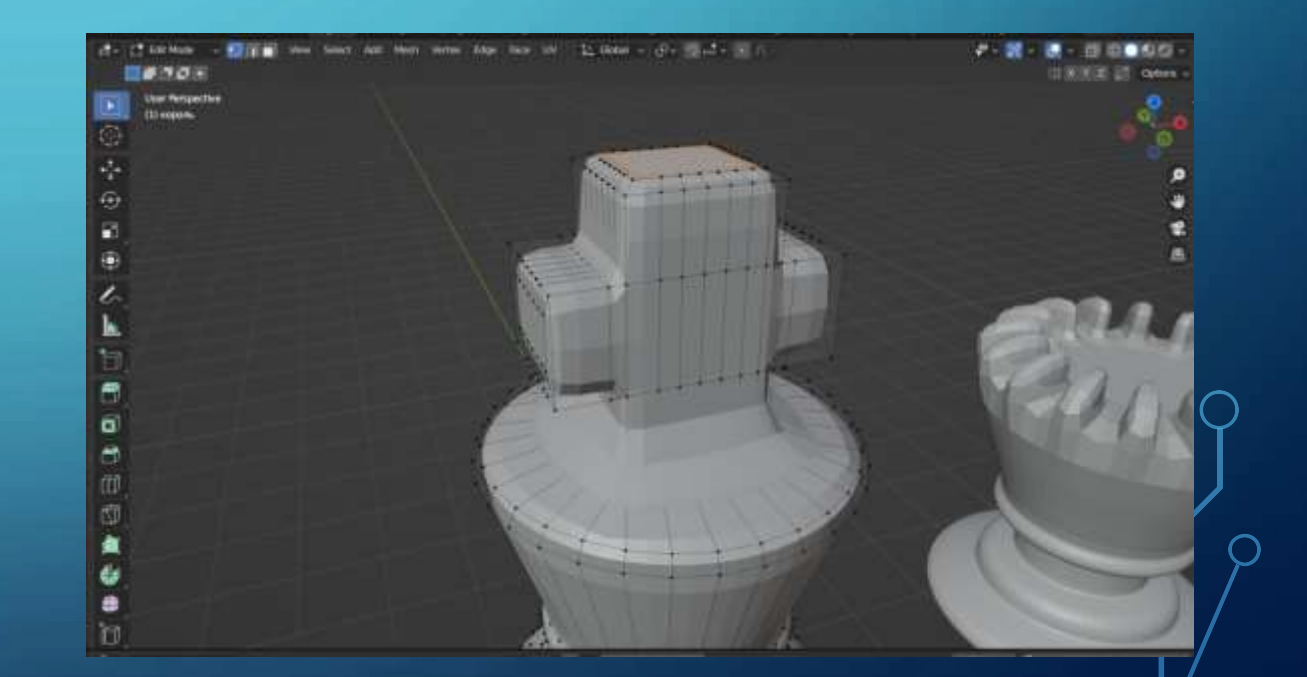

#### **МОДЕЛИРОВАНИЕ КОНЯ И ИСПОЛЬЗОВАНИЕ**   $\overline{O}$ **МОДИФИКАТОРА**

Сверяясь с референсом, делаем силуэт похожий на коня. На все модели используем модификатор «Subdivision Surface» 1-го уровня. Это сгладит все

#### неровности.

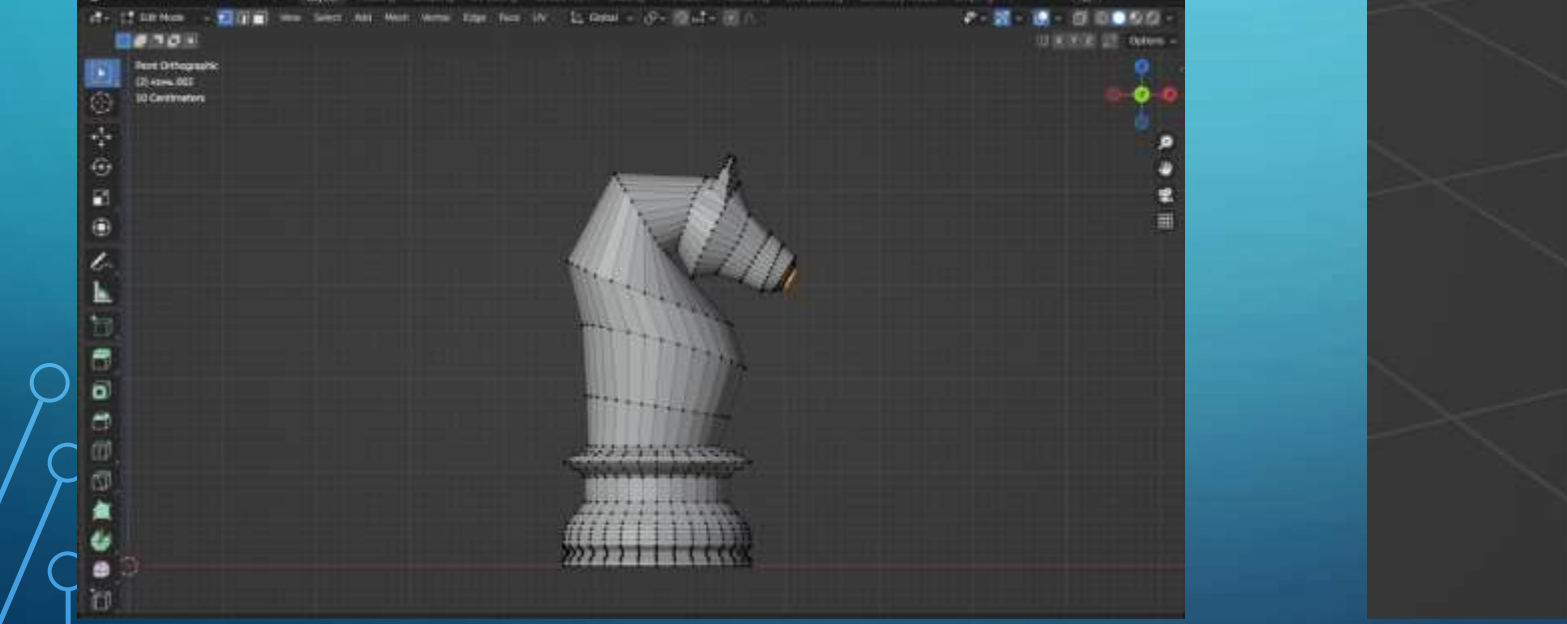

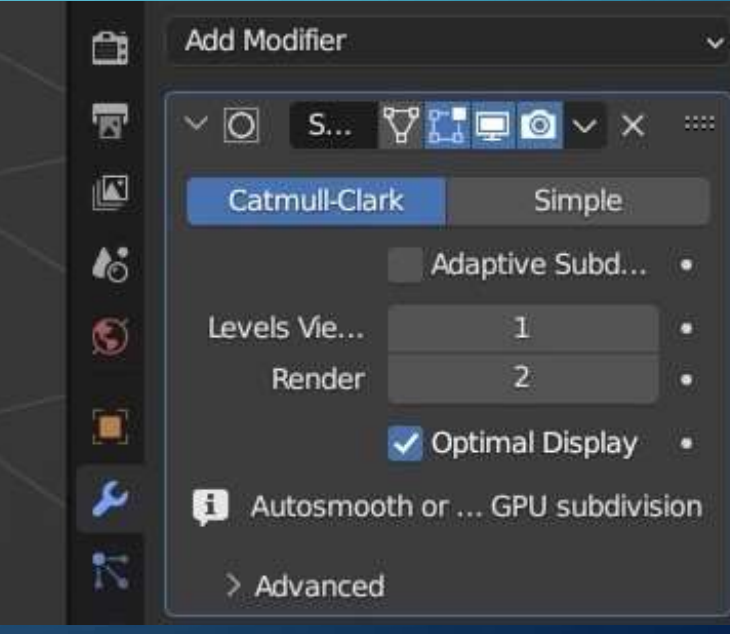

### **ИТОГ МОДЕЛИРОВАНИЯ**

Используя все предыдущие действия, моделируем остальные фигуры.

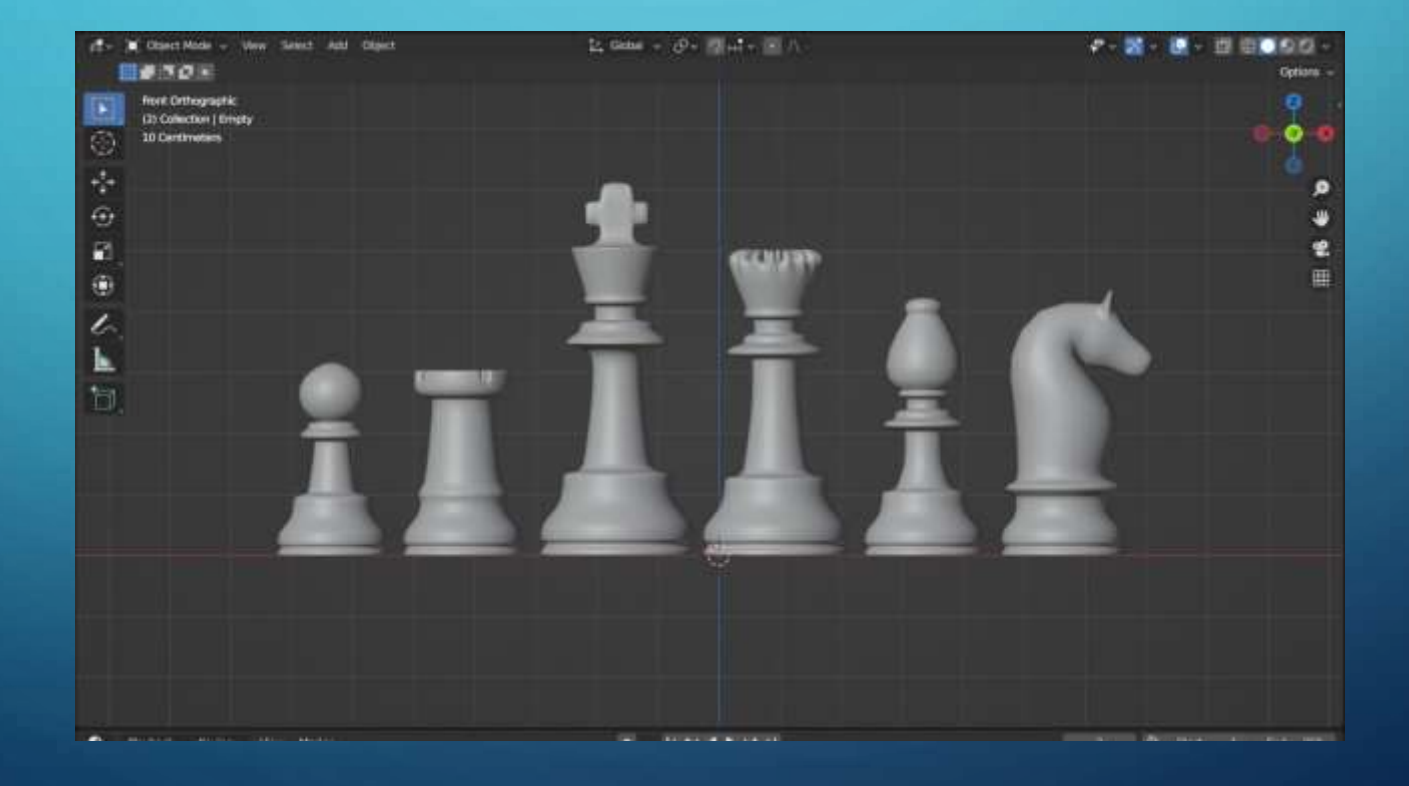